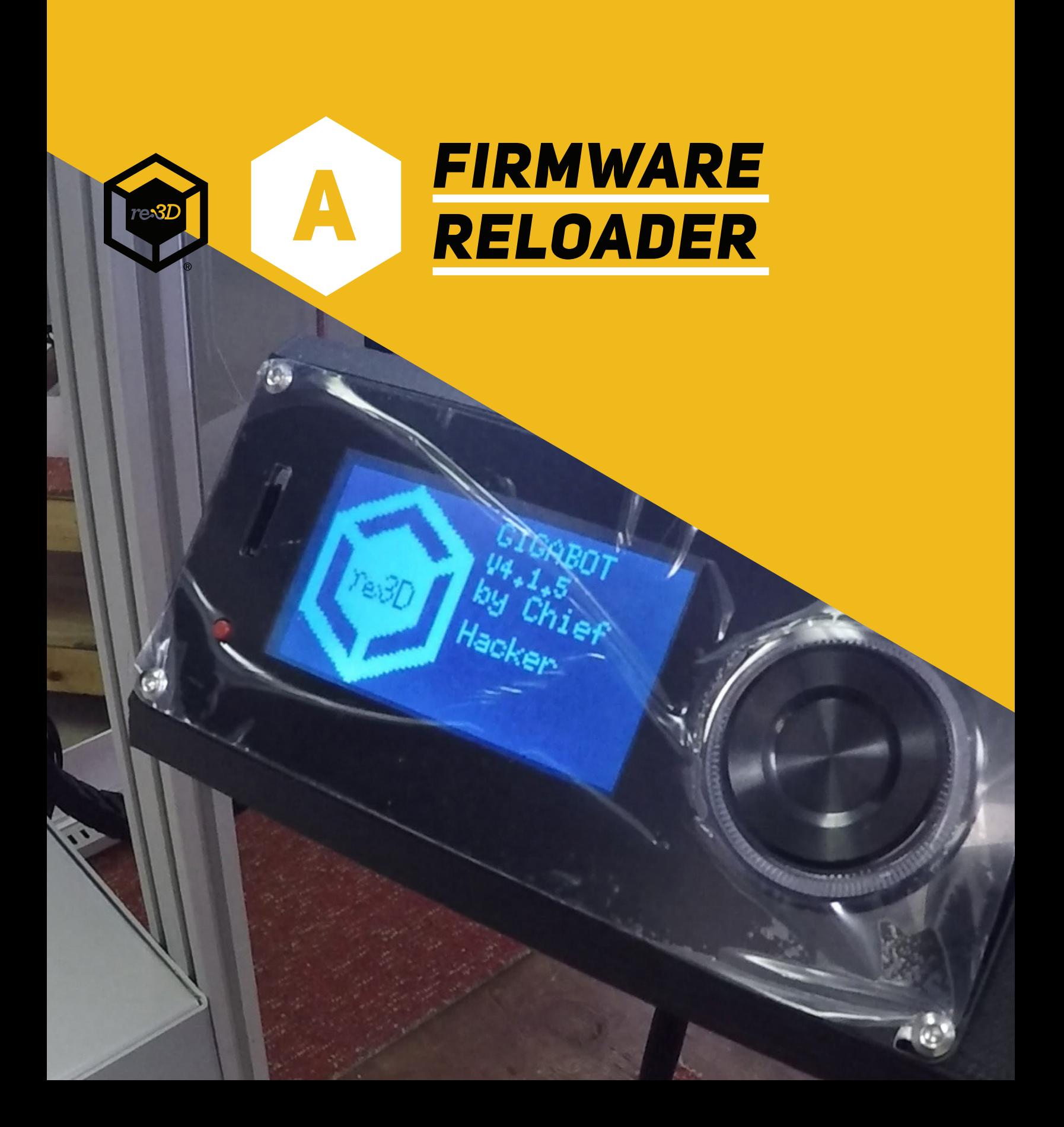

### **OVERVIEW**

Please follow the steps outlined in this guide to update firmware on Gigabot®.

If needed, here are some links to other helpful resources:

Gigabot<sup>®</sup> support: [support@re3d.org](mailto:support@re3d.org)

Wiki: <http://wiki.re3d.org/>

Community forum: <https://re3d.zendesk.com/hc/en-us/community/topics>

YouTube channel: <https://www.youtube.com/user/GigaBot3D>

Sketchfab: <https://sketchfab.com/re3d/models>

Shop: <http://shop.re3d.org/>

re:3D main website: <https://re3d.org/>

Rev 01 - Sep 15, 2017

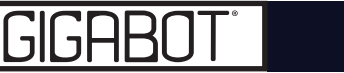

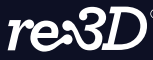

# Tips & Tricks

- When using the reLoader firmware upload tool, do not leave open any other programs that may try to connect with Gigabot®, such as Simplify3D. #1
- Be sure that you have downloaded the correct firmware corresponding to your specific Gigabot® model. #2
- Do not unplug or turn off Gigabot® while the firmware is uploading. #3

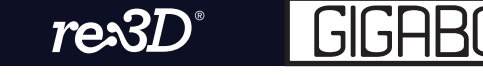

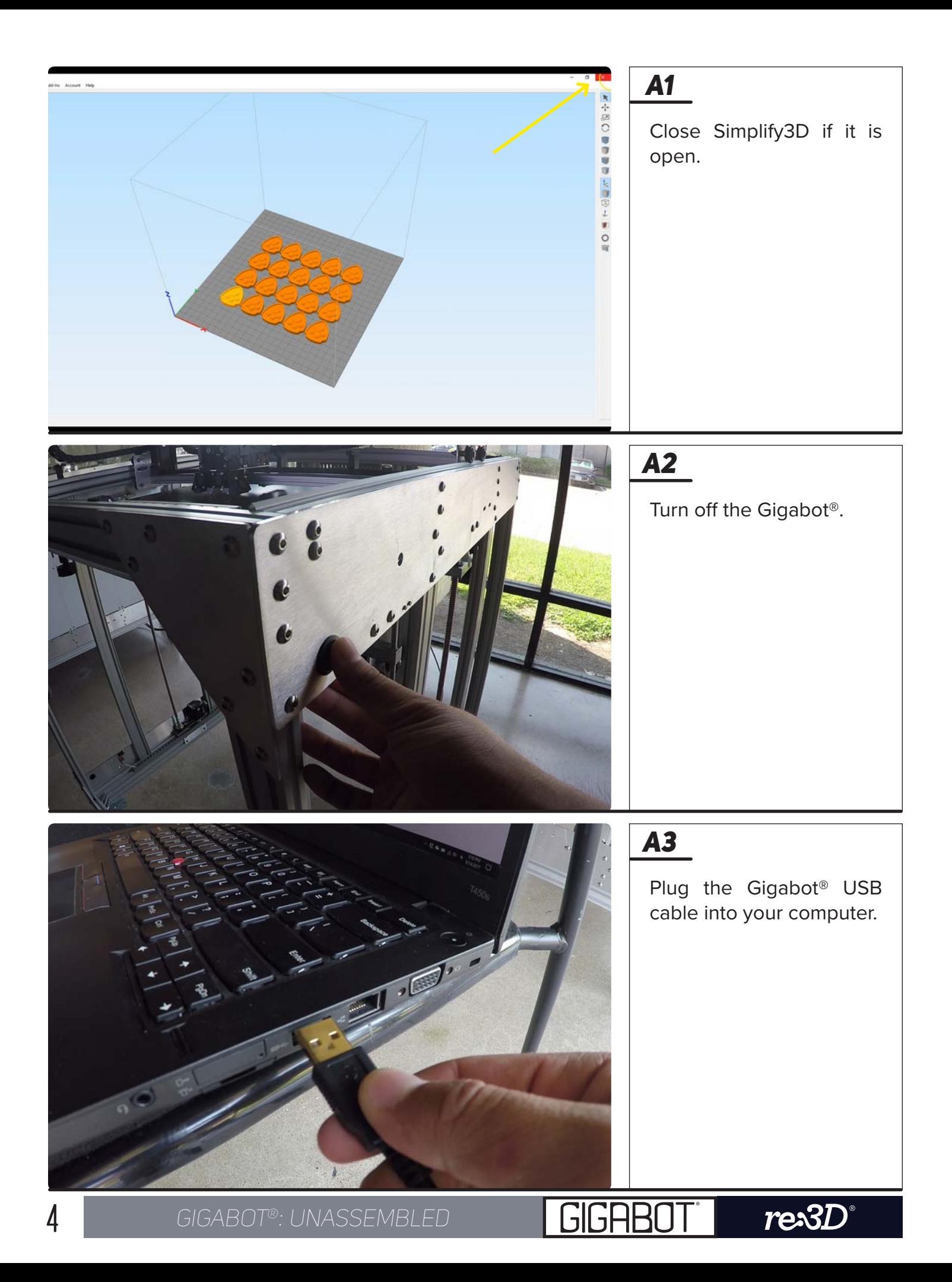

#### *a4*

Turn the Gigabot® on.

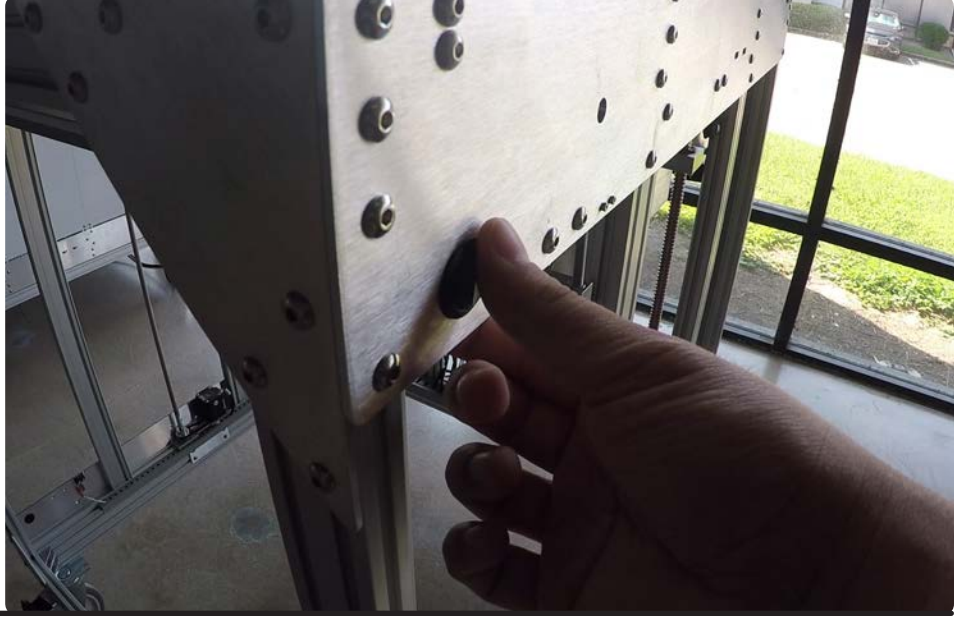

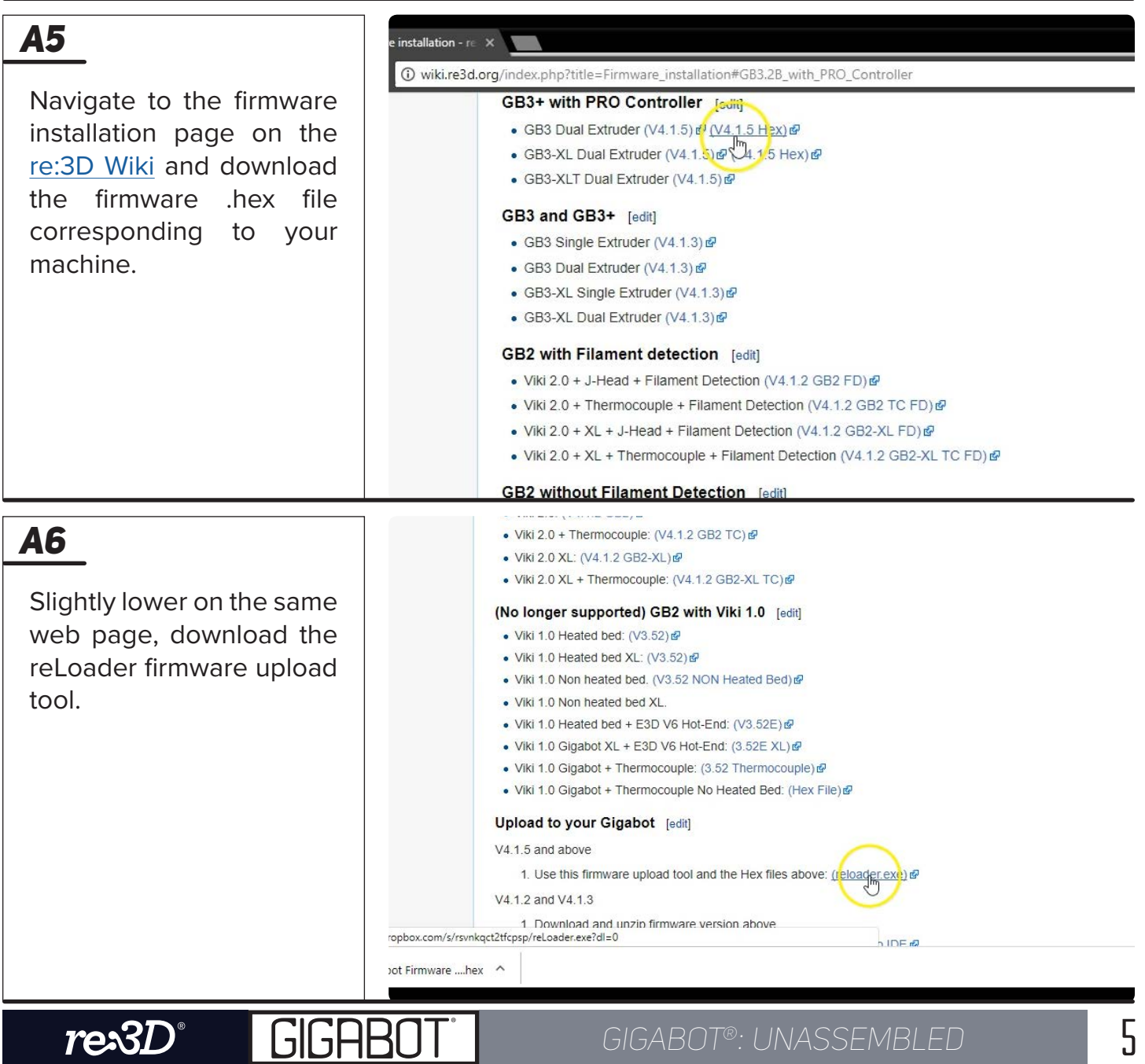

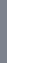

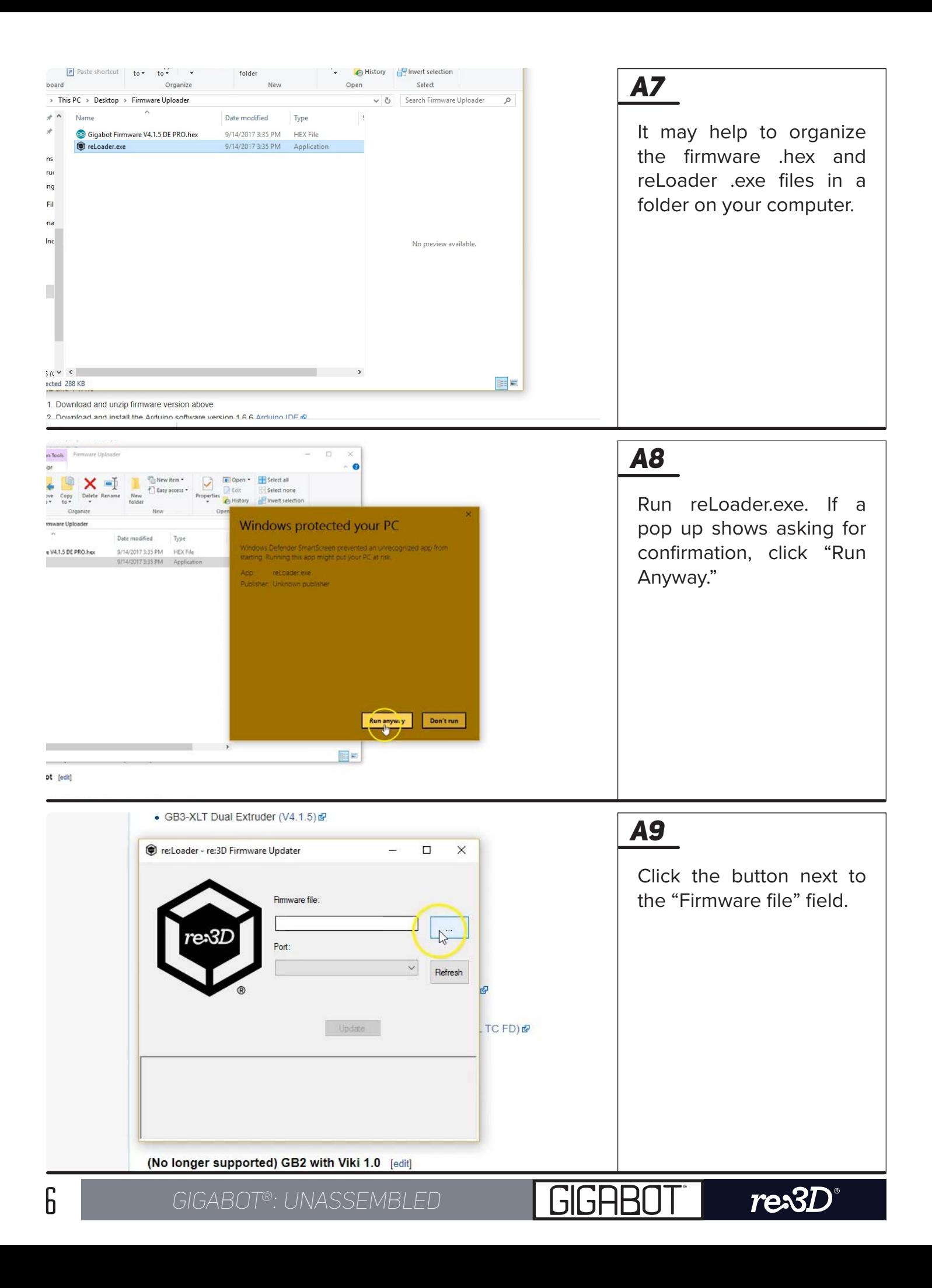

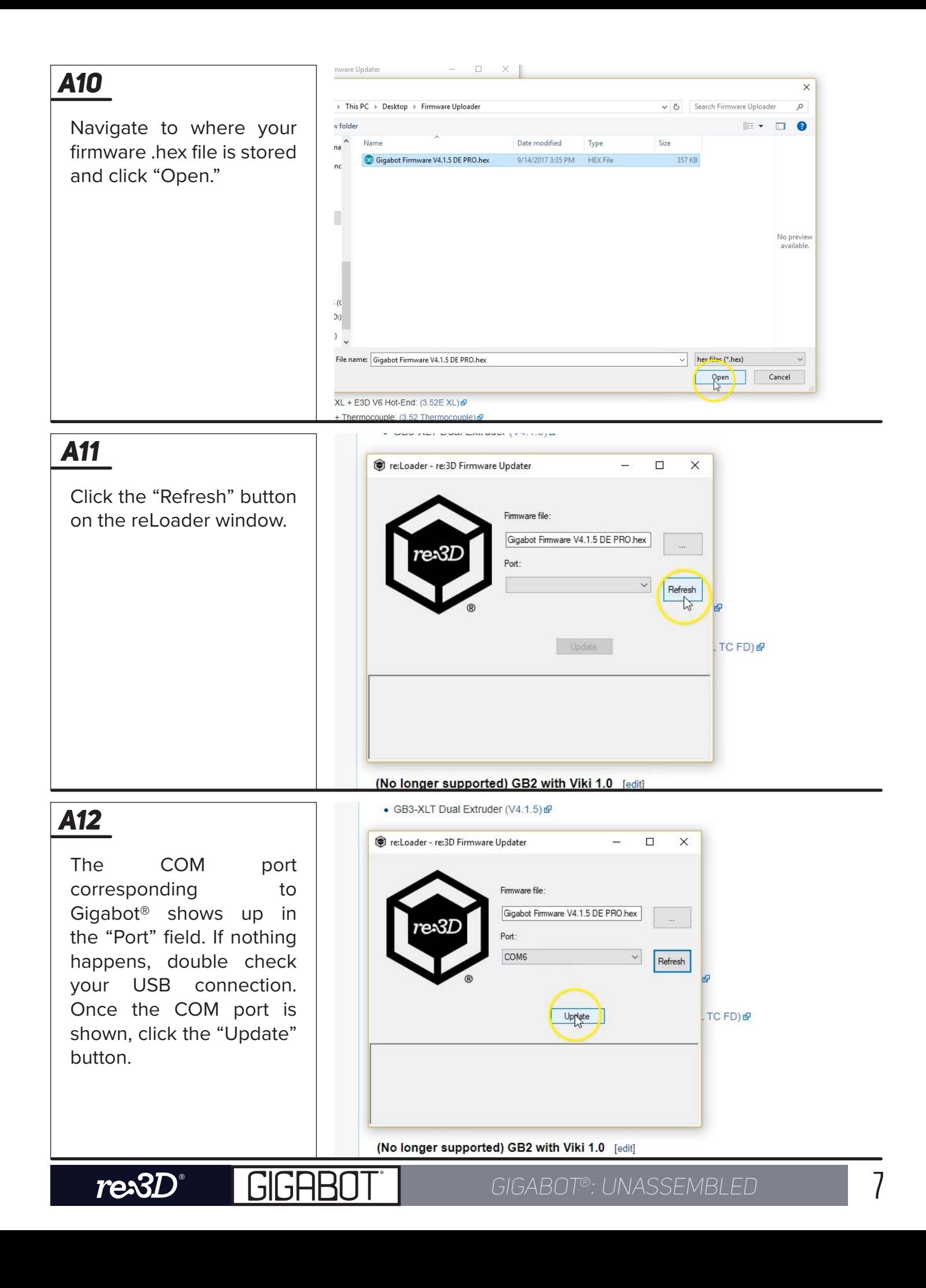

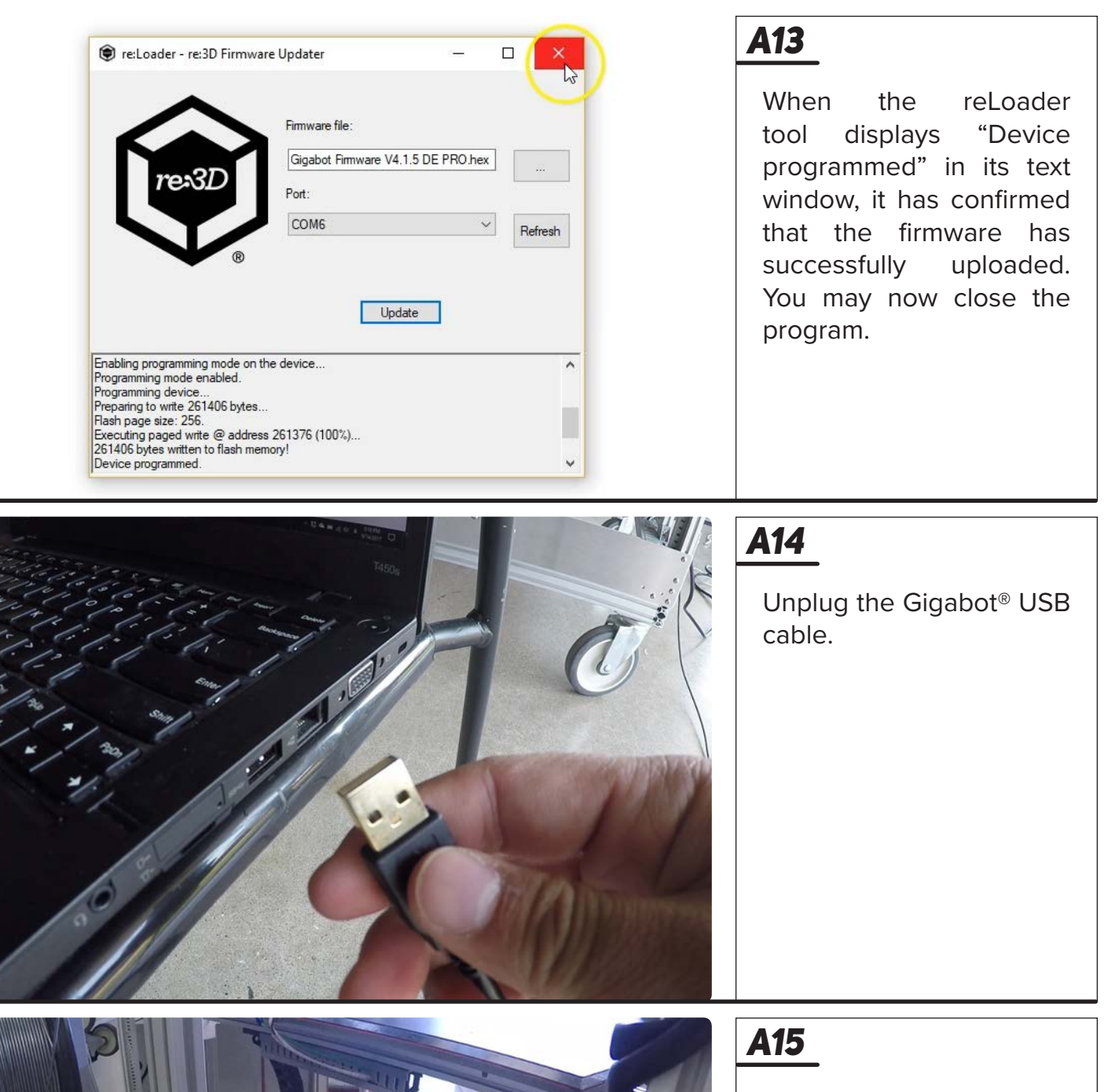

Turn the Gigabot® off and watch the Viki screen as you turn it back on. Verify that the new firmware version has been uploaded.

**GIGA** 

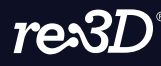

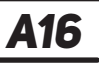

You may now resume printing<br>Gigabot®. with your

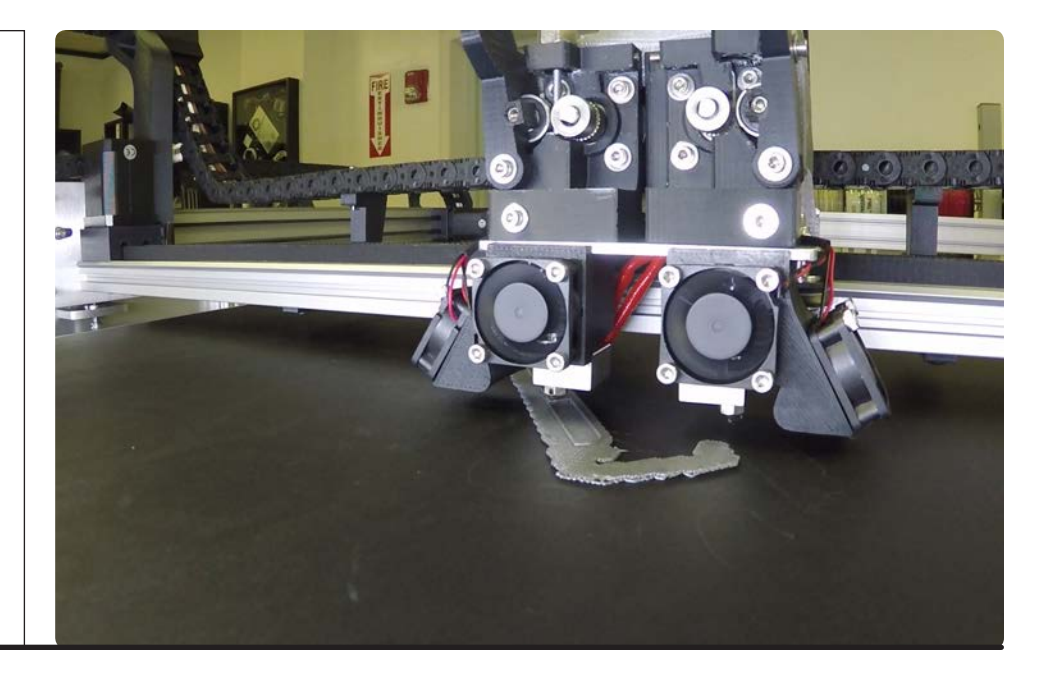

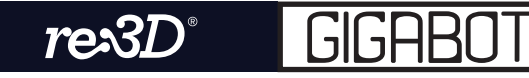

# conclusion

### Congratulations! You have now completed flashing the firmware.

We are confident that you will find this to be a high quality upgrade that increases the capabilities of your machine, but please do not hesitate to contact us for any further issues or questions. Feedback on assembly instructions, support, and other aspects of your experience are welcome. Reach out to us at:

FORUM: https://re3d.zendesk.com/hc/en-us/community/topics

Wiki: wiki.re3d.org

- Email: support@re3d.org
- PHONE: 512-730-0033

Happy printing!

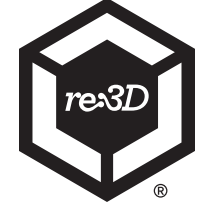

**re:3D Inc.® | re3d.org | support@re3d.org**